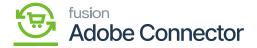

## Setting up Parameters in Acumatica

×

Once your license is active you need to set up the parameter within Acumatica. To access the Setup Parameters, click on the **[Magento Connector]** on the left panel and under the configuration you can view an option **[Setup Parameters]**.

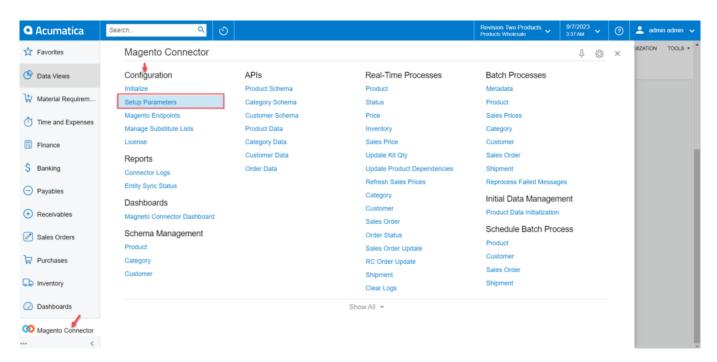

Option to access [Setup Parameters]

You will be redirected to the **[Setup Parameters]** screen. For the first time, you need to select the **[Individual Sync Status].** 

## **Individual Sync Status**

Once you are on the **[Setup Parameter]** page, the first step would be to select the **[Individual Sync Status]**. The application should provide you with a list of the options that you want to sync. Only the selected options will be synced. The following options will be available with a checkbox as shown in the figure below.

- Item Class Sync
- Attribute Options Sync
- Tax Category Sync
- Product Sync

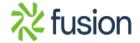

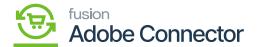

- Product Status Sync
- Pricing Sync
- Inventory Sync
  - Sales Prices Sync
  - Item Sales Category Sync
  - Customer Sync
  - Order Sync
  - Order Status Sync
  - Shipment Sync
  - Order Lookup Sync

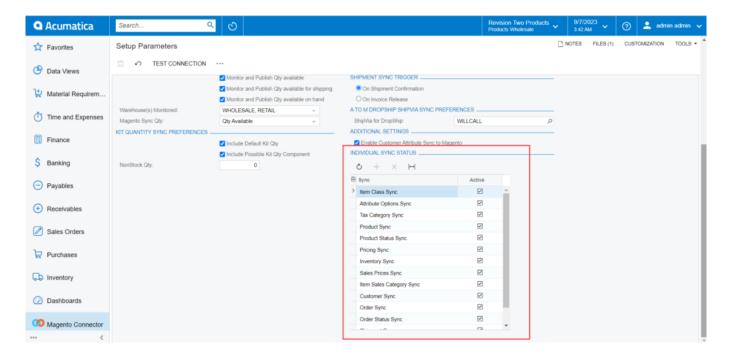

List of items under Individual Sync Status

If you uncheck any of the items that will not be synced through the connector and application will indicate a red dot as shown below.

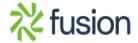

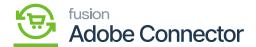

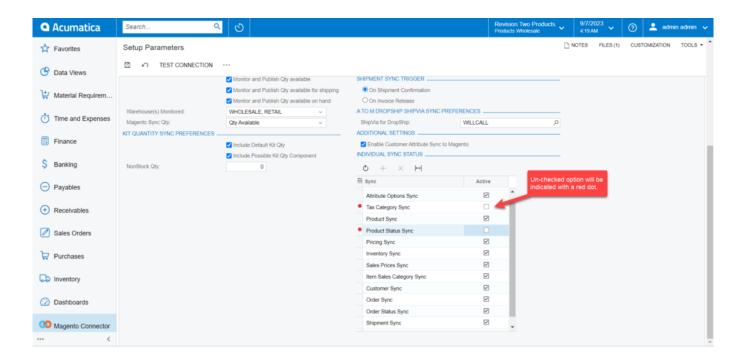

Items excluded from the individual sync status.

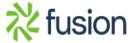